## **USO DE SIMULADORES EN LA PLATAFORMA MOODLE PARA LAS PRÁCTICAS DE LABORATORIO DE FÍSICA**

**Autor:** Pedro García Darias, Email: [pedromgarcia@infomed.sld.cu,](mailto:pedromgarcia@infomed.sld.cu) Facultad Preparatoria UCMH, Cuba.

**Coautores:** Juan Fundora Lliteras, Email: [juanfundora@infomed.sld.cu;](mailto:juanfundora@infomed.sld.cu) Facultad Preparatoria UCMH, Cuba.

Leonardo Carreras Tamayo, Email: [tacaleog@gmail.com,](mailto:tacaleog@gmail.com) Facultad "Calixto García" UCMH, Cuba. **Resumen:**

La actividad experimental en el proceso de enseñanza aprendizaje de la Física es fundamental. Ella es una parte distintiva de la actividad científica, necesaria a en el desarrollo de las habilidades investigativas de los estudiantes que se dedicarán a profesiones relacionadas con las ciencias. Las prácticas de laboratorio ya se ensayaban en la enseñanza presencial, sin embargo, pueden ser potenciadas en las condiciones contemporáneas, donde el aprendizaje virtual ocupa un espacio significativo, incrementando la autonomía de los estudiantes en su aprendizaje, los que pueden establecer sus ritmos e intensidades según sus intereses y necesidades. El presente trabajo tiene por objetivo mostrar la experiencia en el diseño de una práctica de laboratorio virtual, utilizando la plataforma Moodle y la simulación por vía informática. Su puesta en práctica con estudiantes de la Facultad Preparatoria de la Universidad de Ciencias Médicas de La Habana forma parte de los procesos investigativos que se llevarán a cabo este curso.

**Palabras claves:** enseñanza virtual, simulador, Moodle, actividad experimental.

#### **Introducción**

Desde el curso 18-19 la Facultad Preparatoria de la Universidad de Ciencias Médicas de la Habana (FPUCMH) viene trabajando en la introducción de la enseñanza virtual. Ahora, como diría García Aretio (2021) "la pandemia se ha convertido en un catalizador para que las instituciones educativas de todo el mundo busquen soluciones innovadoras en un período de tiempo relativamente corto". De ahí que, en esta institución educativa, el proceso de enseñanza-aprendizaje de la Física se ha diseñado en la modalidad presencial con apoyo virtual, lo que supone la realización de algunas actividades no presenciales y asincrónicas.

Una de las ideas fundamentales de la didáctica de las ciencias es reflejar en el PEA las características fundamentales de la actividad científica-investigadora contemporánea (Valdés Castro & Valdés Castro, 2004), en ello juega un papel fundamental la actividad experimental en el contexto de la profesión del estudiante y a la vida real. La actividad experimental que realizan los futuros estudiantes de medicina en la facultad, en el curso de Física, es la práctica de laboratorio. Según Hernández Fereira y Hernández Gessa (2018) esta forma de actividad experimental confiere al PEA un carácter activo, acercan el estudiante al trabajo investigativo y contribuyen al desarrollo de las habilidades para el trabajo científico.

En este empeño, en el curso de Física de la FPUCMH se planifican dos sesiones de cuatro horas para realizar una práctica de "Medición de magnitudes físicas en el cuerpo humano" y otra de "Determinación de parámetros y magnitudes hidrodinámicas". Estas prácticas se realizan de manera presencial, limitadas al tiempo establecido en el programa lo que reduce la explicación amplia y detenida de los conceptos involucrados en cada experiencia por parte del profesorado. Fundora at al. (2014) plantean que la práctica "Determinación de parámetros y magnitudes hidrodinámicas" se realiza en el laboratorio de informática usando un simulador, lo que conlleva la movilización de recursos técnicos y humanos.

Además, las limitaciones antes planteadas llevan a que muchas veces con las prácticas de laboratorio, se procure que los estudiantes asimilen el mayor volumen posible de conocimientos, dejando atrás el trabajo con las habilidades y hábitos característicos del trabajo científicoexperimental.

El presente trabajo propone a los profesores ideas sobre cómo emplear recursos y actividades de la plataforma Moodle, para realizar de forma virtual la práctica de laboratorio "Determinación de parámetros y magnitudes hidrodinámicas", utilizando un simulador en la propia PC de los estudiantes. El aprovechamiento de los recursos y actividades que ofrece la plataforma Moodle, que permite estructurar el aprendizaje de forma no presencial y asincrónica, facilita la realización independiente de la práctica sin limitarla al laboratorio de informática ni restringida al tiempo establecidos en el actual programa. Esto resuelve las limitaciones de tiempo antes descritas y contribuye a la preparación previa del estudiante y al desarrollo de sus habilidades experimentales.

# **Metodología**

Para concretar esta propuesta se realizó una indagación bibliográfica aplicando diferentes métodos del nivel teórico (analítico-sintético, inductivo-deductivo y el histórico-lógico) que permitieron sistematizar las ideas cardinales alrededor de la experimentación en la enseñanza de la Física, específicamente empleando los simuladores y algunas experiencias relacionadas con el empleo de la actividad experimental en la enseñanza virtual con la utilización de la plataforma Moodle. La investigación se ejecutó en tres etapas:

- I. Etapa: revisión de la bibliografía recopilada relacionada con el tema objeto de estudio.
- II. Etapa: se elaboró una propuesta, para los docentes de Física de la Facultad, sobre cómo desarrollar la práctica de laboratorio 2 de manera virtual usando la plataforma Moodle.
- III. Etapa: se sometió la propuesta a criterio del colectivo de la asignatura, para que emitieran sus consideraciones sobre los fundamentos teóricos, pedagógicos y metodológicos de la propuesta. Una vez procesados sus criterios, se realizaron las adecuaciones pertinentes.

#### **Resultados**

Como resultado del estudio realizado se pudo constatar que para la realización de la actividad práctica de manera virtual se debe tener en cuenta varias consideraciones:

- La experiencia previa de los estudiantes en el aprendizaje virtual y el trabajo experimental con simuladores.
- El tratamiento en clase presencial de los conocimientos sobre dinámica de los fluidos.
- La orientación a los estudiantes para la realización de la práctica de manera virtual, en la clase presencial del tema.

En la enseñanza virtual juega un importante papel la guía orientadora, por tal razón este es el primer resultado que se expone estructurada en: introducción, objetivos, contenidos y orientaciones al estudiante. En este caso se sugiere una guía orientadora la cual no se debe asumir sin ser adecuada a las necesidades concretas del estudiante y el profesor en cada caso.

## **Guía orientadora**

## **Introducción**

En el Tema 3 se estudiaron algunas magnitudes físicas que caracterizan el movimiento de un fluido por un conducto, velocidad, gasto, presión, y su relación con la salud y el funcionamiento de los sistemas que mantienen la vida humana. Entre estas el gasto cardíaco centro de la actividad experimental que se presenta, que según (Gayton, M.D. & Hall, Ph.D. (1998), quizás sea el factor más importante que debemos considerar en relación con la circulación sanguínea. Además, se estudió como dependen estas magnitudes entre sí.

Con la realización de esta práctica de laboratorio podrás comprobar de manera experimental, con ayuda de un simulador, la relación entre la velocidad del fluido y el área de la sección transversal del conducto para un gasto establecido.

## **Objetivos**

- Medir las magnitudes físicas velocidad, área de la sección transversal del conducto y gasto de un fluido y comprobar la relación entre ellas.
- Realizar tareas características de la actividad científica contemporánea durante la solución de problemas experimentales. Procesar con el uso de hojas de cálculo de Excel la información recopilada experimentalmente.
- Comunicar con el uso adecuado del español y el vocabulario técnico de la mecánica de los fluidos los resultados de la práctica de laboratorio.

## **Contenidos**

- Fluidos en movimiento estacionario. Gasto. Principio de conservación de la masa. Ecuación de continuidad.
- Habilidades básicas para la gestión de las aplicaciones Excel y Word.
- Gestionar el simulador "Presión del Fluido y Flujo".

## **Orientaciones al estudiante**

- 1. Comienza con el estudio de la presentación "Dinámica de los fluidos \_2".
- 2. Ejecuta el simulador, identifica todos los parámetros que pueden ser medidos y has una relación de ellos.

Nota importante: Tienes tres variantes para ejecutar el simulador:

• En línea, con el link https://phet.colorado.edu/sims/cheerpj/fluid-pressure-andflow/latest/fluid-pressure-and-flow.html?simulation=fluid-pressure-and-flow&locale=es

- En la PC del laboratorio de informática.
- En tu PC, si tienes instalado el programa JAVA. Si deseas instalar JAVA y poder usar el simulador en tu PC. Descarga la carpeta "Simulador" y sigue las orientaciones del "Tutorial\_Simulador" que se encuentra en la misma.
- 3. Después de familiarizarte con el simulador, resuelve el cuestionario "Preguntas iniciales".
- 4. Estudia la presentación "Diseño Experimental".
- 5. Participa en el foro "Diseño del Experimento".
- 6. Realiza el plan experimental. Con las mediciones realizadas completa la hoja de cálculo Excel.
- 7. Responde el cuestionario "Preguntas finales".
- 8. Realiza la tarea "Presentación de Resultados".

La primera actividad de esta guía contribuye a que los estudiantes sistematicen los conocimientos relacionados con la dinámica de los fluidos ya tratados de manera presencial, tras la realización de esta y otros estudios se facilitará la definición del problema a resolver con el experimento. Luego se pasa a la familiarización de los estudiantes con el simulador. Lo más conveniente es que tengan disponible en su PC el simulador, con este fin se facilitan las instrucciones para que se pueda ejecutar desde Windows.

Después de estas actividades el estudiante debe estar listo para la solución del cuestionario, "Preguntas iniciales", disponible con antelación a la realización de la práctica. A los estudiantes se les permitirán dos intentos para resolver el cuestionario y tras su finalización pueden observar la puntuación alcanzada de manera que evalúen el nivel de aprendizaje de forma autónoma.

Para la solución del cuestionario inicial el estudiante debe tener conocimientos relacionados con el simulador, por lo que estos deben realizar antes la actividad 2 orientada en la guía. Ya en este momento el foro aclaración de dudas debe estar activado, este favorece el intercambio entre estudiante-estudiante y estudiante-profesor para buscar la solución a las dificultades.

Ejemplos de preguntas para el cuestionario previo a la práctica:

1) Contesta con V o F según sean verdaderas o falsas las siguientes afirmaciones:

- a) \_\_\_ Con el simulador usted puedes medir la velocidad del fluido en el conducto.
- b) \_\_\_ El simulador no identifica la dirección y sentido de la velocidad del fluido en el conducto.
- c) \_\_\_ La masa del fluido es una magnitud que se puede medir con el simulador.

d) \_\_\_ En el simulador la densidad se identifica cambiando el color del fluido en el conducto. 2) Selecciona las respuestas correctas.

- Las magnitudes que caracterizan el movimiento del fluido por un conducto y que identifica el simulador, son:
	- \_\_\_ volumen
	- \_\_\_ caudal
	- \_\_\_ área de la sección transversal del conducto
	- \_\_\_ elasticidad
	- \_\_\_ presión
	- \_\_\_ tiempo

El estudio de la presentación "Diseño Experimental", a la que se refiere la actividad 4 de la guía, propiciará una mejor participación de los estudiantes en el foro propuesto en la actividad 5, lo que contribuirá al éxito de la práctica de laboratorio. Este foro se realizará sobre la base de preguntas que se responderán en el trabajo colaborativo de estudiantes y el profesor, y tendrá el propósito de obtener el diseño del experimento que realizará cada uno.

Ejemplo de pregunta para el foro:

Tarea

- Analiza el concepto de gasto del fluido ideal. ¿De qué variables depende el gasto de un fluido ideal que se mueve por un conducto? Precisa la variable independiente y la dependiente.
- ¿Cómo se puede comprobar el cambio de la variable dependiente al modificar la variable independiente, usando el simulador y la hoja de cálculo Excel?
- Propón un problema que se pueda responder con la utilización del simulador. Traza las pautas a seguir para realizar el experimento.

Es bueno aclarar que los estudiantes no deben ver las propuestas del resto del grupo hasta que no realicen la propia, lo que se debe tener en cuenta en el proceso de edición del foro en la plataforma.

La solución de esta actividad debe permitirles concretar el problema a resolver o la hipótesis a contrastar y las tareas experimentales a realizar para la ejecución del experimento. El foro facilita la evaluación y autoevaluación del desarrollo del estudiante, en el desempeño del diseño experimental.

Como conoce el estudiante, el gasto de un fluido que circula por un conducto es  $G = Av$ , donde A es el área de la sección transversal del conducto y  $v$  la velocidad del fluido. Además, esta magnitud permanece constante cuando la densidad del fluido, en condiciones ideales, no cambia. Estos conocimientos teóricos ayudan a elaborar el problema a resolver en la práctica de laboratorio que pudiera redactarse de varias maneras, pero que tendrá como base teórica la ecuación de Continuidad. Pudiera ser: Atendiendo a que el gasto cardiaco es una magnitud física de interés para la salud humana, estudia experimentalmente el comportamiento del gasto en un conducto por el que fluye un líquido, estableciendo la relación entre las magnitudes de las que él depende.

De acuerdo a este problema se identifican las variables: dependiente  $\nu$  (velocidad de un fluido) y la independiente A (área de la sección transversal del conducto). Al arribar a estas consideraciones el estudiante debe estar preparado para la realización del experimento, actividad 5 y 6 de la guía.

El tratamiento estadístico se realizará utilizando la hoja de cálculo Excel. En la figura se muestra la hoja de cálculo Excel con los resultados de mediciones realizadas por los autores. Con el simulador, se realizaron 10 mediciones de la velocidad para distintos valores de área de la sección transversal del conducto y se graficó el resultado.

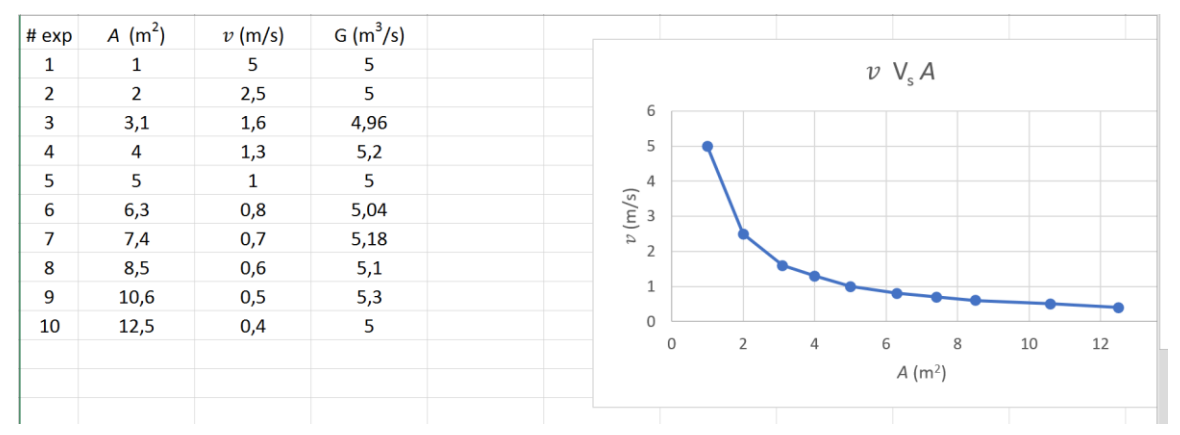

Las actividades 5 y 6 contribuyen a que el estudiante resuelva de manera favorable el cuestionario final, con lo que estará más preparado para comunicar los resultados del trabajo.

Ejemplos de preguntas para el cuestionario final.

- 1) Conteste con V o F según sean verdaderas o falsas las siguientes afirmaciones:
- a) \_\_\_ El gasto de un fluido ideal no depende de la velocidad del fluido.
- b) \_\_\_ Con el simulador se comprueba que la velocidad del fluido es menor en la región del conducto que tiene mayor área de sección transversal.
- c) \_\_\_ El gasto de un fluido ideal cambia cuando se reduce el área de la sección transversal del conducto.
- d) \_\_\_ El método gráfico es un procedimiento de interés que se emplea en el procesamiento de los resultados del experimento.
- 2) Emparejamiento. Apoyándote en la gráfica que se muestra, obtenida después de las mediciones del experimento, responde:
- a) ¿Cómo depende la velocidad del fluido del área de la sección transversal del conducto?
- b) Inversamente
- c) Linealmente
- d) ¿Qué representa físicamente la pendiente en la gráfica?
	- I. El gasto
	- II. Masa de fluido

La última actividad de la guía es la tarea "Presentación de Resultados". En la descripción de la tarea se explica a los estudiantes que, en la etapa final del experimento, después de llegar a las conclusiones, se deben comunicar los resultados. Al concluirse una investigación, se deben presentar los resultados de una forma que puedan ser usados por otros. Los reportes de investigaciones siguen determinadas normas de presentación las que establecen un conjunto de

reglas de formato y estilo. Se colocarán las normas de presentación en "Archivos adicionales" cuando se realice la edición de la tarea.

## **Discusión**

El PEA de la Física en la FPUCMH está concebido en la modalidad presencial con apoyo virtual, esto supone la realización de algunas actividades no presenciales y asincrónicas. Pineda et al. (2017) plantean que la modalidad de enseñanza virtual es capaz de incrementar la autonomía del proceso de aprendizaje, al dar mayor libertar para establecer el ritmo y la intensidad según los intereses y necesidades de los participantes. Estas oportunidades de la enseñanza virtual también las ofrece el trabajo experimental propuesto a los estudiantes, vinculando ambas se potencia la autonomía y el control del estudiante sobre su aprendizaje.

En la práctica de laboratorio virtual cambia el rol del profesor pasando a ser guía y mediador entre el estudiante y los contenidos, lo que realza el importante papel de los mediadores instrumentales. Según Vygotski (1990), la aplicación de las herramientas mediadoras amplía significativamente el sistema de actividad de las funciones psíquicas. Ahora las TIC (Tecnologías de la Información y Comunicación) configuran un ecosistema digital que está transformando el papel mediático de los medios y artefactos culturales del siglo XX y los comportamientos sociales que las acompañaban (Area Moreira, 2017). La digitalización de las herramientas mediadoras amplía ahora sus posibilidades aumentando la interactividad sujeto-medio y facilitando la adecuación del medio a las características del PEA. De ahí la relevancia que tiene el momento del diseño de las acciones y los mediadores a utilizar por el estudiante y el profesor.

En la enseñanza tradicional se trata la experimentación como la utilización y seguimiento de guías o recetas con el fin de encontrar un resultado o la comprobación de alguna teoría, en esta propuesta la guía toma otra connotación. En el intento de realizar de manera virtual la práctica de laboratorio, un mediador de gran relevancia es el documento que guía a los estudiantes. En la enseñanza virtual este recurso recibe diferentes denominaciones: guía didáctica, guía docente, guía de estudio. Aunque cada una de estas denominaciones puede defenderse y argumentarse, en este resultado se asume la denominación, guía orientadora, término utilizado en el "Manual Metodológico. Universidad Virtual de Salud" (Zacea González, y otros, 2013). García Aretio (2014) la concibe como el documento que orienta el estudio, acercando a los procesos cognitivos del estudiante el resto de los componentes, integrando todos los medios y recursos que se le presentan como apoyos para su aprendizaje con el fin de que se pueda desarrollar de manera autónoma. La guía orientadora bien elaborada, debería ser un material adecuado a las necesidades concretas del estudiante y el profesor en cada caso, motivador de primer orden para despertar el interés por la materia o asignatura correspondiente. Según este autor todo profesor debe ser competente para diseñar y elaborar una guía orientadora, en función de las características de los componentes del PEA.

La estructura de este documento puede ser variada. Después de revisar alguna bibliografía (García Aretio, 2014), (Córica, Portalupi, Hernández, & Bruno, 2010), (Zacea González, y otros, 2013) y considerando su papel fundamental en la orientación y motivación al estudiante en las estrategias de aprendizaje que debe seguir, siendo explícita y precisa al mismo tiempo, se sugiere dividirla en: introducción, objetivos, contenidos y orientaciones al estudiante.

Una herramienta efectiva para la enseñanza virtual es la plataforma Moodle, esta presenta una interfaz sencilla que se perfila como herramienta potente, eficaz y barata para crear y gestionar la práctica de laboratorio a través de la red. Moodle, facilita recursos, actividades, la comunicación estudiante-estudiante y estudiante-profesor y la gestión de la evaluación de la participación de los estudiantes en las distintas tareas de aprendizaje (Beltrán Álvarez, 2013), (Zacea González, y otros, 2013), (Monllor Valentín, 2015) (Díaz Díaz & Castro Arévalo , 2017), (Troitiño Díaz, 2020).

A través de la prestación "Recurso" de Moodle, se puede añadir y configurar la información que el estudiante requiere para su aprendizaje, la que puede presentarse en los formatos texto, audio, imagen, video, etc.

Se pueden añadir recursos desde el modo edición a través del enlace "Añadir una actividad o recurso". Los recursos que se proponen en la plataforma son varios, aparecen como un enlace único y con un ícono enfrente que representa cada tipo. Se propone utilizar el recurso "Archivo" para facilitar a los estudiantes la presentación PowerPoint "Dinámica de los Fluidos 2da parte", utilizada en la conferencia del curso de Física. El estudio por parte de los estudiantes de este documento, va contribuir a la sistematización de los conocimientos relacionados con el movimiento de un fluido por un conducto, y mejorar el desempeño de los estudiantes en la práctica de laboratorio.

Una cuestión fundamental de esta propuesta es reforzar el protagonismo y autonomía de los estudiantes, realizando acciones similares al trabajo con los medios reales de la experimentación científica con el uso de un simulador (Fundora Lliteras, García Darias, & Jiménez Sánchez, 2019). Según, Martin et al (2018) con la actividad experimental se procura que los estudiantes asimilen el mayor volumen posible de conocimientos, sobre la base de la observación y las acciones prácticas, desarrollando un conjunto de habilidades y hábitos característicos del trabajo científicoexperimental.

La actividad experimental relacionada con el movimiento de un fluido, los estudiantes la realizan mediante la gestión del simulador "Presión del Fluido y Flujo" creado por el grupo "PhET Simulaciones Interactivas". Sus desarrolladores ofrecen simulaciones de código abierto, gratuitas e interactivas, basadas en la investigación, probadas y evaluadas exhaustivamente para garantizar un aprendizaje exitoso de las ciencias. Las simulaciones funcionan con Java, Flash o HTML5 y se pueden ejecutar en línea o descargar en un computador (Universidad de Colorado en Boulder, 2002).

El simulador propuesto consiste en un tubo por el que circula un líquido, su movimiento se puede visualizar, a voluntad del estudiante, con indicadores rojos (bolitas rojas) distribuidas aleatoriamente. Dispone además de una opción de otros indicadores, estos en negro, ordenadamente organizados, de manera que cuando se asume fricción en el fluido, estos indicadores dan una idea de los valores de la velocidad del fluido en distintos puntos de la sección transversal del conducto.

En este simulador se puede variar el gasto y la sección transversal del conducto lo que provoca cambio en la velocidad del fluido. Los valores de estas magnitudes se pueden medir lo que permite establecer de manera "experimental" una relación entre estas variables. La herramienta permite, además, cambiar la densidad del fluido y agregar la fricción, pero en esta práctica de laboratorio se limita al fluido ideal sin fricción interna y con densidad constante.

Al estudiante se le facilitan tres variantes para ejecutar el simulador: en línea con el link de la página web PhET, en los laboratorios de informática de la Facultad durante su "tiempo de máquina", o desde su PC. Resulta ventajoso que lo ejecuten desde su PC para evitar problemas con la administración de los laboratorios y usar el simulador sin presiones de tiempo. Para que el simulador se ejecute con el Windows de la PC del estudiante, según plantean los desarrolladores del software, el sistema debe tener como requisito la instalación de una versión actualizada de JAVA.jdk. Para facilitar el instalador de este lenguaje de programación se sugiere utilizar el recurso "Carpeta" para poner a disposición de los estudiantes la carpeta "Simulador". Esta carpeta contiene los tres archivos:

- "Tutorial Instalación", un audiovisual con las instrucciones para instalar JAVA, que incluye además algunos detalles del funcionamiento del simulador.
- "java-7-jdk", el instalador.
- "Simulador\_Presión\_Fluido\_Flujo" que es el simulador.

Otra prestación de la plataforma Moodle que se sugiere utilizar en el diseño de la práctica de laboratorio es la actividad cuestionario, potente y flexible herramienta que permite evaluar el nivel de apropiación de los contenidos con facilidad y tantas veces como sea necesario, facilitando de inmediato cuáles son los errores más frecuentes, ahorrando papel y tiempo de corrección. El uso de esta actividad facilita el trabajo con los conceptos que debe aplicar el estudiante en su desempeño, esta idea ya utilizada por Beltrán Álvarez (2013) contribuye a garantizar la teoría específica sobre la que se desarrolla la práctica que se propone, así como realizar una evaluación continua de los conocimientos adquiridos por el estudiante, motivándolos con el autoaprendizaje y la autoevaluación. Como señalan Lescano y Vilanova (2017) la evaluación ofrece una ayuda a los estudiantes para que puedan mejorar sus desempeños, aclarar las expectativas que se esperan alcanzar, reforzar las acciones y prácticas correctas y promover una comunicación profesorestudiante fructífera, elementos que contribuyen al cumplimiento de los objetivos de la práctica de laboratorio.

Para crear un cuestionario se elabora previamente el "Banco de preguntas". Conde Vides y otros autores (2017), en el "Manual Moodle" plantean que desde el "Banco de preguntas" se pueden crear y editar preguntas, organizarlas en categorías, importarlas y exportarlas. Estas preguntas se pueden incluir en cualquier cuestionario del curso. Un banco de preguntas, amplio y variado, facilita poder asignar un cuestionario diferenciado a cada estudiante.

La gestión del "Banco de preguntas" se describe en el "Manual Moodle". De acuerdo a la versión de Moodle con que se disponga, el procedimiento de gestión puede tener variaciones que no son muy significativas. Resulta conveniente organizar las preguntas por categorías. Para la práctica de laboratorio, por ejemplo, se propone crear las categorías "Preguntas iniciales" y "Preguntas finales". La plataforma incluye distintos tipos de preguntas. Teniendo en cuenta el desarrollo de las habilidades comunicativas del estudiante de la FPUCMH y los conocimientos que aborda la práctica de laboratorio, se consideró conveniente elaborar los cuestionarios con preguntas de los tipos, opción múltiple, emparejamiento y verdadero/falso.

Las preguntas incluidas en la categoría "Preguntas iniciales" se pueden usar en el cuestionario que se pone a disposición de los estudiantes antes de realizar la práctica de laboratorio y tiene la finalidad principal de trabajar los conocimientos previos que han de tener para desarrollar las actividades.

Por otra parte, las preguntas incluidas en la categoría "Preguntas finales" incluye las del cuestionario final que se cumplimenta tras la realización de la práctica de laboratorio. En este cuestionario se tratan los conceptos que el estudiante debería adquirir tras ejecutar el experimento, además de hacer hincapié en los conocimientos generales asociados a la práctica.

En todo PEA la comunicación juega un papel fundamental, para este acto en la enseñanza virtual Moodle ofrece la actividad "Foro", herramienta de comunicación entre profesores y estudiantes con la que se pueden colocar o responder mensajes, incorporar archivos adjuntos e incluso calificar las intervenciones.

En el diseño de la práctica de laboratorio se sugieren dos foros. En el primero, que se llamará "Aclaración de Dudas", se podrá discutir y buscar la solución colectiva a los problemas relacionados con la instalación de JAVA u otra problemática que surja con el funcionamiento del simulador. Este foro se debe mantener abierto durante todo el tiempo asignado a la práctica de laboratorio para solucionar a través del intercambio cualquier otro tipo de dificultad.

Es conveniente en este caso el tipo "Foro para uso general", en el que cada participante puede abrir cuantos debates desee y en cada debate colocar múltiples intervenciones (Conde Vides, y otros, 2017). Las características de este tipo de foro que propone Moodle, lo hacen ideal para que el estudiante en cualquier momento coloque sus dudas, además conviene que el profesor antes de aclarar una duda estimule la aclaración de esta por el resto de los estudiantes, teniendo presente la evaluación continua de la participación en las actividades, así como la coevaluación entre los estudiantes.

Una de las cuestiones más polémicas relacionadas con la actividad experimental en el ámbito docente, es la que tiene que ver con su diseño, planeación y desarrollo. Según Giraldo Suárez (2014) "la experimentación en la clase de ciencias debe corresponder a situaciones de intenciones de montajes y procedimientos similares a los llevados a cabo por las comunidades científicas" (p.39). Además, como refiere Fundora (2014) la actividad experimental en el PEA de las ciencias es "un tipo de actividad pedagógica en la cual se revelan los elementos característicos que le son típicos de la cultura en la construcción del conocimiento científico" (p.25). Estas ideas se exponen en el marco de la enseñanza general de las ciencias naturales, sin embargo, toman relevancia especial cuando se trata en la enseñanza de futuros estudiantes de ciencias médicas.

Por tal razón para contribuir a la materialización de lo planteado y acercar a los estudiantes a los métodos de la ciencia contemporánea, donde se potencia el trabajo colaborativo se propone el segundo foro con la intención de elaborar en la colectividad del grupo de estudiantes el diseño experimental.

Este segundo foro, denominado "Diseño del Experimento", es del tipo pregunta y respuesta. El grupo de estudiante desarrolla la actividad convertido en una especie de "comunidad científica" para abordar la solución de un problema.

La pregunta que lanza el profesor en el foro debe llevar a que cada estudiante diseñe el experimento cumpliendo con las etapas siguientes:

- Identificar un problema o una pregunta tras la realización de un estudio sobre el tema
	- Definir las variables que serán objeto de estudio.
	- Diseñar un plan experimental.
- Realizar el experimento
- Tratar estadísticamente los datos.
- Establecer conclusiones y comunicar los resultados.

Con esta actividad se evalúa la propuesta de diseño de cada estudiante. La participación con éxito de los estudiantes en el foro se apoya con el recurso educativo "Diseño Experimental" que se facilita con Moodle. En él se presenta una síntesis de los elementos fundamentales del diseño experimental y el procesamiento de los datos experimentales con el uso de una hoja de cálculos Excel.

Las ideas aquí expuestas se concretan a partir de entrevistas al colectivo de la asignatura de física de la FPUCMH. La información recolectada en las entrevistas está basada en las perspectivas, experiencias y opiniones detalladas de los participantes para construir el conocimiento, lo que se contrasta con la literatura consultada teniendo en cuenta las características del PEA donde se aplicaran estas ideas.

#### **Conclusiones**

Debido a sus potencialidades la actividad experimental constituye una de las líneas más importantes en la didáctica de las ciencias y no debe estar al margen de la forma no presencial de enseñanza. Complementada con el uso de los simuladores, se presenta como una alternativa que soluciona las dificultades de tiempo y espacio que surgen en la realización presencial de las prácticas de laboratorio. Un diseño cuidadoso de las prestaciones de la plataforma Moodle y la introducción de los simuladores permite reforzar la comprensión del método científico por los estudiantes, lo que influye en la formación de habilidades experimentales relacionadas con los modos de actuación profesional, ayudándolos a transitar con éxito por los demás ciclos formativos. En este resultado se potencia el trabajo con las habilidades experimentales por encima de la cantidad de conocimientos tratados en la práctica de laboratorio.

#### **Referencias bibliográficas**

Area Moreira, M. (22 de noviembre de 2017). La metamorfosis digital del material didáctico tras el paréntesis Gutenberg. *Revista Latinoamericana de Tecnología Educativa, 16*(2). doi:http://dx.medra.org/10.17398/1695-288X.16.2.13

- Beltrán Álvarez, T. F. (Octubre de 2013). Introducción y aplicación de la plataforma Moodle en prácticas de laboratorio químico. *Didáctica, Innovación y Multimedia*(26), 1-9. Obtenido de http://www.pangea.org/dim/revista.htm
- Conde Vides, J. V., García Rodríguez, J., García Luna, D., Hermiz Ramírez, A., Moreno López, J., Muñoz Solís, P. L., & Osorio Navarro, A. (2017). *Manual Moodle 3.5 Para el Profesor.* Madrid. Obtenido de http://creativecommons.org/licenses./ by-nc-sa/3.O/es/.
- Córica, J. L., Portalupi, C., Hernández, M., & Bruno, A. (2010). *Fundamentos de Diseño de Materiales para Educación a Distancia* (Primera ed.). Mendoza: Editorial Virtual Argentina. Obtenido de https://www.google.com/url?sa=t&source=web&rct=j&url=http://www.editorialeva.net/libros/FD MEaD Corica HAguilar Portalupi Bruno.pdf&ved=2ahUKEwi6gZi5t9vyAhX-RjABHXfXB9gQFnoECA0QAQ&usg=AOvVaw0nyAKJ4YKCzsAJ6PULQzse
- Díaz Díaz, F. J., & Castro Arévalo , A. L. (2017). Requerimientos pedagógicos para un ambiente virtual de aprendizaje. *Cofin Habana, 11*(1).
- Fundora Lliteras, J. (2014). La actividad experimental en el proceso de enseñanza aprendizaje de la Física en las condiciones contemporáneas. *Orbita Científica, 20*(77), 20 -36.
- Fundora Lliteras, J., García Darias, P., & Jiménez Sánchez, D. (2019). Práctica de Laboratorio con simulador de dinámica de los fluidos. *Órbita Científica, 25*(101), 34 - 44.
- García Aretio , L. (2021). COVID-19 y educación a distancia digital: preconfinamiento, confinamiento y posconfinamiento. *RIED. Revista Iberoamericana de Educación a Distancia, 24*(1), 9-32. doi:http://dx.doi.org/10.5944/ried.24.1.28080
- García Aretio, L. (Agosto de 2014). *Contextos Universitarios Mediados.* Obtenido de Contextos Universitarios Mediados: http://aretio.hypotheses.org/
- Gayton, M.D., A., & Hall, Ph.D., J. (1998). *Tratado de Fisiología Médica.* Philadelphia, Pennsylvania, EEUU: McGaw-Hill Interamericana.
- Giraldo Suárez, Y. L. (2014). *La actividad experimental en la clase de física y la construcción social de conocimiento.* Medellín. Obtenido de https://www.google.com/url?sa=t&source=web&rct=j&url=https://bibliotecadigital.udea.edu.co/bi tstream/10495/6520/1/GiraldoLiliana\_2014\_ActividadExperimentalFisica.pdf&ved=2ahUKEwiQvM Os3cnyAhVKSjABHYj-AI0QFnoECC4QAQ&usg=AOvVaw3hf5fLvXdeTLJS-syjNIqg
- Hernández Fereira, A. A., & Hernández Gessa, A. (Abril de 2018). Perfeccionamiento del sistema de prácticas de laboratorio para la disciplina Física de carreras de Ingeniería, evaluación de su calidad y del impacto en la formación del profesional. *Universidad y Sociedad, 10*(1), 46-54. Recuperado el 31 de Julio de 2021, de http://rus.ucf.edu.cu/index.php/rus
- Lezcano, L., & Vilanova, G. (2017). Instrumentos de evaluación aprendizaje en entornos virtuales. Perspectiva de estudiantes y aportes de docentes. Santa Cruz, Argentina. Obtenido de https://www.google.com/url?sa=t&source=web&rct=j&url=https://dialnet.unirioja.es/descarga/art iculo/5919087.pdf&ved=2ahUKEwi\_gNjiu5fyAhVhRzABHQyzBFgQFnoECAMQAg&usg=AOvVaw3wV e6jm-WUBKgRy2mVs0Tl
- Martin Llanos, J. C., Mena Lorenzo, L., & Valcárcel Izquierdo, N. (2018). Formación de habilidades experimentales de la Física en estudiantes de Agronomía. *MENDIVE, 16*(2), 204-221. Obtenido de http://mendive.upr.edu.cu/index.php/MendiveUPR/article/view/1326
- Monllor Valentín, J. (2015). Uso de Moodle en el Instituto de Educación Secundaria La Torreta: un estudio de caso. *CEF*(2), 17-29. Obtenido de http://www.tecnologia-ciencia-educacion.com
- Pineda, P., Valdivia, P., & Ciraso, A. (2017). *Actividades en Moodle: Manual de buenas prácticas pedagógicas.* Barcelona, España: Universidad Corporativa Asepeyo (UCA).
- Troitiño Díaz, D. M. (2020). Moodle: Una interesante alternativa para la enseñanza de inglés con Fines Específicos (IFE). *Referencia Pedagógica, 9*(1), 50-62.
- Universidad de Colorado en Boulder. (2002). *PhET*. Obtenido de http://phet.colorado.edu
- Valdés Castro, P., & Valdés Castro, R. (2004). Tres ideas básicas de la didáctica de las ciencias . En *Didáctica de las Ciencias. Nuevas Perspectivas* (pág. 641). La Habana, Cuba: Editorial Pueblo y Educación.
- Vygotski, L. S. (1990). Método de investigación. En L. S. Vygotski, *Obras Escogidas. Tomo III. Historia del desarrollo de las funciones psíquicas superiores* (págs. 47-97). Madrid, España.
- Zacea González, G., Diego Olite, F. M., Martínez Hemández, G. M., Vidal Ledo, M., Nolla Cao, N. E., & Rodriguez Castellanos, L. (2013). *Manual metodológico. Universidad Virtual de Salud.* La Habana, Cuba: Ciencias Médicas.